# **Cisco IOS 5 - komunikace se switchem**

Vložil/a [Samuraj](https://security-portal.cz/users/samuraj) [1], 29 Leden, 2008 - 20:48

• [Networks & Protocols](https://security-portal.cz/category/tagy/networks-protocols) [2]

Další část popisu Cisco IOSu se věnuje shrnutí jednotlivých možností, jak se připojit ke switchi, aby bylo možno provádět jeho konfiguraci. Jedná se nejen o popis možností, ale také informace o konfiguraci těchto vlastností a zabezpečení přístupu.

## **Fyzické připojení**

Pro komunikaci se switchem se s ním musíme nejprve nějakým způsobem spojit. Máme dvě možnosti, spojení pomocí

**1. konzolového portu** - jedná se o speciální port na switchi s konektorem RJ45, který spojíme s COM portem na PC, používá se rollover cable.

**2. ethernetového portu** - na správně nakonfigurovaný switch (nastavena IP adresa pro VLANu, žádná omezení komunikace a přístupu) se můžeme připojit přes libovolný síťový port switche. Pro úvodní konfiguraci můžeme využít Express Setup (switche si nastaví určitou IP). Pro spojení se použije klasický přímý kabel (straight-through cable).

# **Způsoby komunikace**

Se switchem můžeme komunikovat několika metodami, pomocí

**1. webové rozhranní** - některá konfigurace a monitorování lze provádět přes zabudované rozhranní, je potřeba mít instalovaný IOS s tímto rozhranním (standardně ano) a mít jej zapnuté (standardně ano), podle verze IOSu můžeme využívat HTTP nebo i HTTPS.

**2. telnet, SSH, konzola** - tyto metody nám přináší možnost využít Command Line Interface - CLI, tedy širokou škálu řádkových příkazů. Konzolový přístup je defaultně aktivní, telnet a SSH musíme nakonfigurovat. Pro SSH musíme mít verzi IOSu s podporou šifrování. Pro tento druh spojení je třeba nějaký program, já používám Putty.

**3. Cisco Network Assistant (CNA)** - případně další speciální aplikace. Pro správu switche lze použít speciální aplikace, které využívají různých protokolů pro řízení switche. [CNA](http://www.cisco.com/en/US/products/ps5931/) [3] je slušná grafická aplikace (lze zdarma stáhnout u Cisca), která nám usnadní řadu nastavení a může pracovat s celou skupinou zařízení najednou.

**4. SNMP** - pomocí protokolu SNMP můžeme automatizovat řadu funkcí, číst i nastavovat hodnoty. Případně existuje řada aplikací, které tento protokol využívají.

### **Zabezpečení - ověřování**

Přístup na switch je samozřejmě třeba zabezpečit. Základní dvě možnosti zabezpečení jsou

**1. používat autentizaci** - pro všechny metody komunikace můžeme nastavit heslo (a většinou uživatele). Nejjednodušší je nastavit pouze heslo, které se uloží do konfigurace switche, může být uloženo nešifrované (password) nebo pomocí MD5 hashe (secret). V lepším případě můžeme využít AAA (Authentication Authorization Accounting).

**2. omezit přístup** - zaleží na metodě připojení

*a) konzolový port* - pro použití této metody je třeba fyzický přístup ke switche, ten by měl být v

zabezpečené prostoře s omezeným přístupem.

*b) ethernetový port* - v tomto případě je možný přístup z celé sítě (z té části, kde je switch dosažitelný), proto je dobré povolit určité protokoly pouze do speciální VLANy (managovací) nebo pouze z určité adresy, toho dosáhneme konfigurací nebo pomocí Access Control List (ACL).

### **Konfigurace jednotlivých vlastností**

### **Přístup přes konzoli**

Přístup přes konzoli je defaultně povolený a to bez ověřování. Často jej využijeme pro úvodní konfiguraci. Pokud chceme více zabezpečit přístup ke switchi tímto způsobem, můžeme nastavit heslo. Pokud však má někdo fyzický přístup k zařízení (aby mohl využít konzolový přístup), tak jej většinou toto heslo nezastaví. Může provést password recovery (u novějších IOSů můžeme vypnout) nebo může resetovat konfiguraci a má plný přístup na switch.

SWITCH(config)#line console 0 // p?epneme se do konfigurace konzole SWITCH(config-console)#password c // nastavíme heslo

*Pozn.:* U routerů ještě musíme zapnout, aby se prováděla kontrola hesla příkazem login. To se týká všech přístupů přes line.

### **Přístup pomocí protokolu telnet**

Pro vzdálený přístup se používá **Virtual terminal line (VTY)**. Přístup pomocí telnetu je aktivní ve chvíli, kdy nastavíme IP adresu pro switch. Ale do chvíle, než nastavíme heslo pro telnet session, se nelze připojit. V nastavení určujeme kolik současných spojení je povoleno, maximálně 16 (záleží na modelu).

SWITCH(config)#line vty 0 1 // konfiguruji telnetová spojení s ID 0 až 1 SWITCH(config-line)#password c // heslo (zde c) pro p?ístup p?es telnet

Linky, které nechceme používat, je lepší vypnout SWITCH(config)#line vty 2 15 // spoje 2 až 15 SWITCH(config-line)#transport input none // žádný vstup

Hesla pro linky se dají zadat pouze nešifrovaná. Abychom více zabezpečili jejich uložení v konfiguraci, můžeme nastavit službu, která všechna hesla ukládá pomocí MD5 hashe. SWITCH(config)#service password-encryption

### **Přístup pomocí protokolu ssh**

Telnet má nevýhodu, že se veškerá data (včetně hesel) zasílají nešifrovaná, takže je možno je odposlechnout. Vhodnější je použít šifrované řešení a tedy ssh. Abychom však mohli ssh použít, potřebujeme verzi IOSu, která obsahuje šifrování. Potom musíme vytvořit uživatele, nastavit parametry ssh a vlastní nastavení přístupu. Vzdálený přístup pomocí ssh se nastavuje obdobně jako telnet, pouze zvolíme jiný vstup.

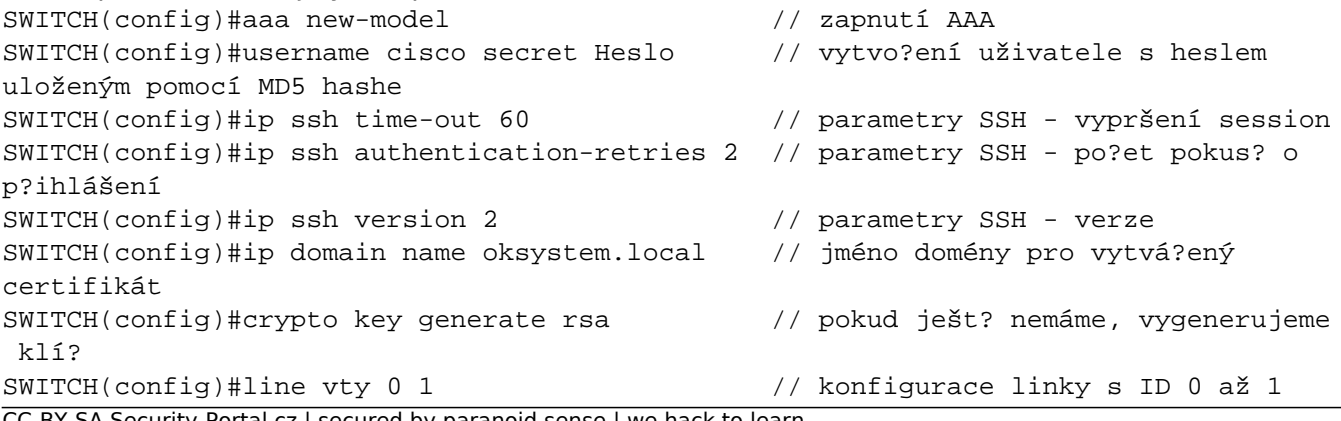

C-BY-SA Security-Portal.cz | secured by paranoid sense | we hack to learn

SWITCH(config-line)# transport input ssh // vstup je SSH

#### **Přístup do privilegovaného režimu**

Ve výchozí konfiguraci se po připojení ke CLI můžeme přepnout do privilegovaného módu zadáním příkazu enabled. Protože v tomto módu můžeme měnit konfiguraci switche, tak se doporučuje zabezpečit tento přístup pomocí hesla. Heslo můžeme zadat tak, že se v konfiguraci uloží jako prostý text nebo pouze MD5 hash.

SWITCH(config)#enable password c // heslo (zde c) uložené jako ?istý text SWITCH(config)#enable secret c // heslo (zde c) uložené pomocí MD5 hashe SWITCH(config)#no enable secret // zrušení hesla

#### **Webové rozhranní**

Potom co nastavíme IP adresu, a máme verzi IOSu spolu s webovým rozhraním, tak je automaticky zapnuté.

SWITCH(config)#ip http server // zapne web server SWITCH(config)#no ip http server // vypne web server

Pokud máme verzi IOSu s šifrováním (crypto), tak se automaticky použije přístup přes HTTPS. SWITCH#show ip http server status // zobrazí nastavení SWITCH(config)#ip http secure-server // zapne HTTPS server

#### **SNMP**

Ve výchozím stavu je SNMP vypnuto. SNMP se zapne nastavením community stringů (něco jako heslo pro SNMP, používá se v SNMPv1 a SNMPv2c, SNMPv3 používá účty).

SWITCH(config)#snmp-server community okro ro // nastaví community string pro ?tení SWITCH(config)#snmp-server contact OKsystem // nastaví kontakt SWITCH(config)#snmp-server location serverovna // nastaví umístn?ní SWITCH(config)#no snmp-server // vypne SNMP

- 
- 
- 
- 

To jsou pouze základní nastavení SNMP. Můžeme samozřejmě vytvářet trapy a nastavovat mnoho dalších parametrů. Pro vytváření uživatelů v SNMPv3 nebo pro nastavení použité verze SNMP slouží příkazy snmp-server group a snmp-server user.

Samuraj,<http://www.samuraj-cz.com/> [4]

**URL článku:** <https://security-portal.cz/clanky/cisco-ios-5-komunikace-se-switchem>

#### **Odkazy:**

[1] https://security-portal.cz/users/samuraj

[2] https://security-portal.cz/category/tagy/networks-protocols

[3] http://www.cisco.com/en/US/products/ps5931/

[4] http://www.samuraj-cz.com/